Scilab Manual for Digital Signal Processing by Ms E. Sangeetha Devi Electronics Engineering Periyar Maniammai University<sup>1</sup>

Solutions provided by Ms E.SANGEETHA DEVI Electronics Engineering PERIYAR MANIAMMAI UNIVERSITY,THANAJAVUR

May 19, 2024

<sup>1</sup>Funded by a grant from the National Mission on Education through ICT, http://spoken-tutorial.org/NMEICT-Intro. This Scilab Manual and Scilab codes written in it can be downloaded from the "Migrated Labs" section at the website http://scilab.in

#### **Contents**

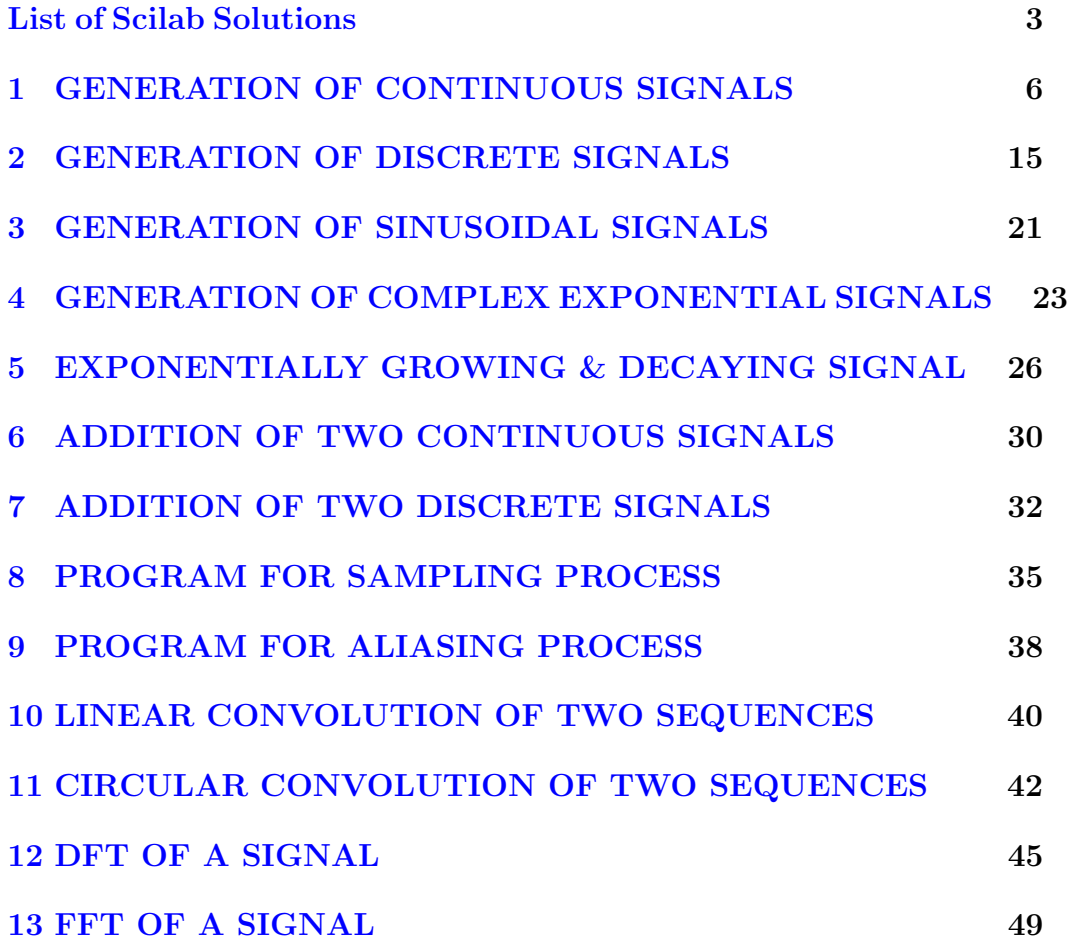

# <span id="page-3-0"></span>List of Experiments

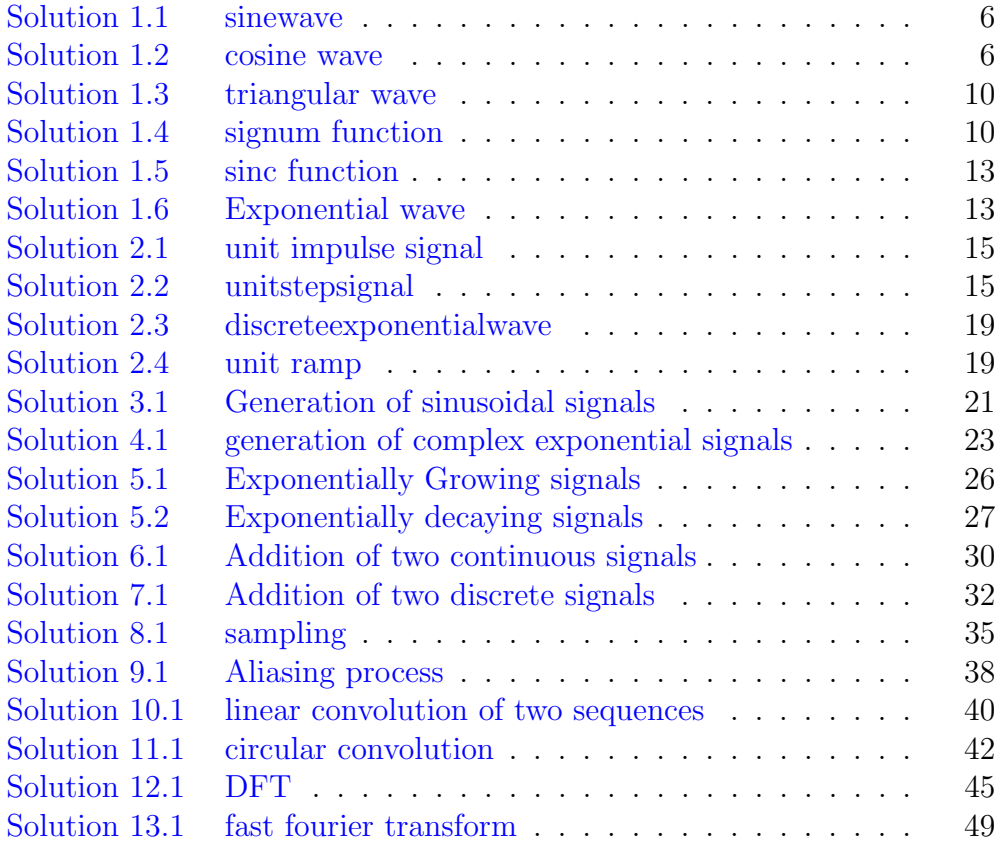

# List of Figures

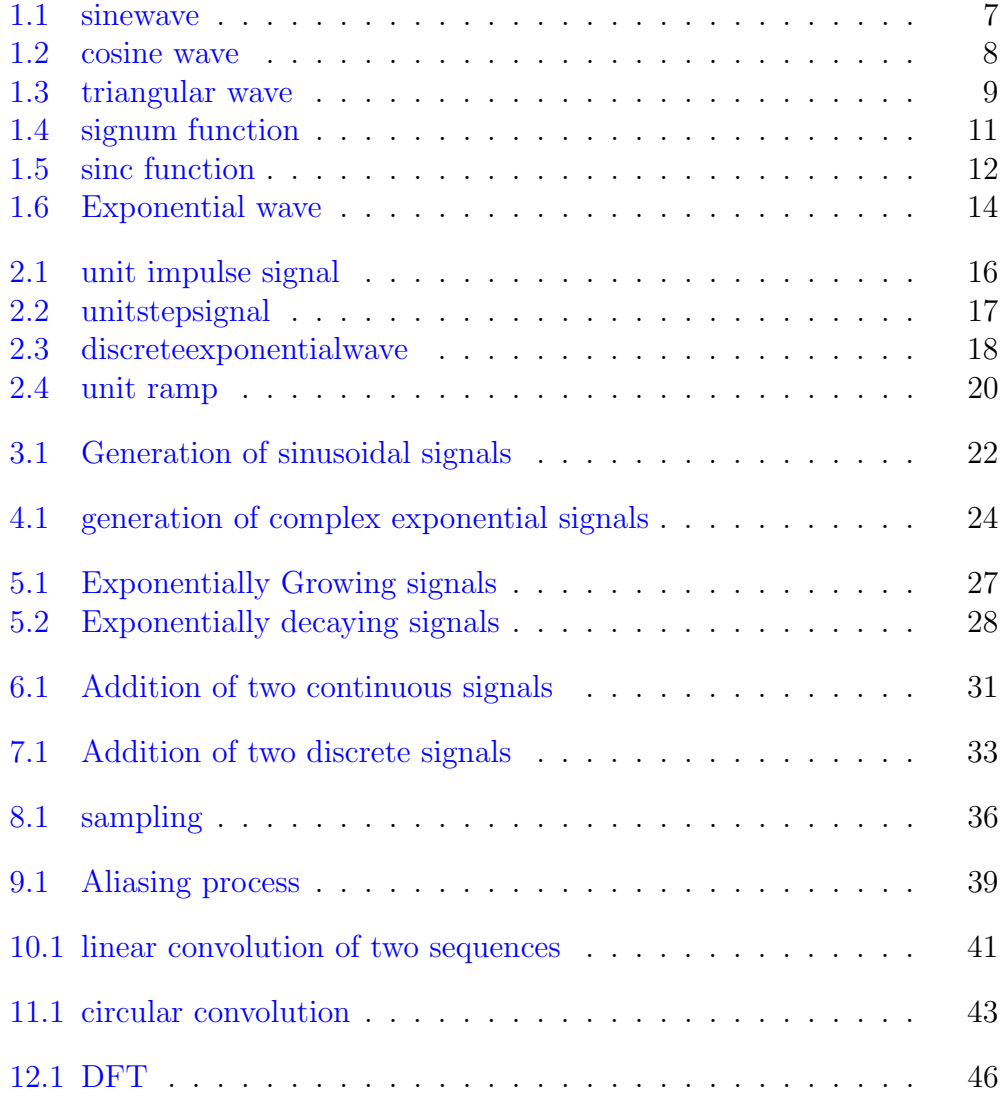

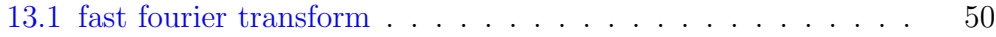

# <span id="page-6-0"></span>GENERATION OF CONTINUOUS SIGNALS

<span id="page-6-1"></span>Scilab code Solution 1.1 sinewave

```
1 clc ;
2 clf ;
3 clear all;
4 // Caption : generation of sine wave
5 \text{ } f = 0.2;
6 t = 0:0.1:10;7 x = \sin(2 * \sqrt{p} i * t * f);8 plot(t, x);
9 title ('sine wave');
10 xlabel('t');
11 \foralllabel('x');
```
<span id="page-6-2"></span>Scilab code Solution 1.2 cosine wave

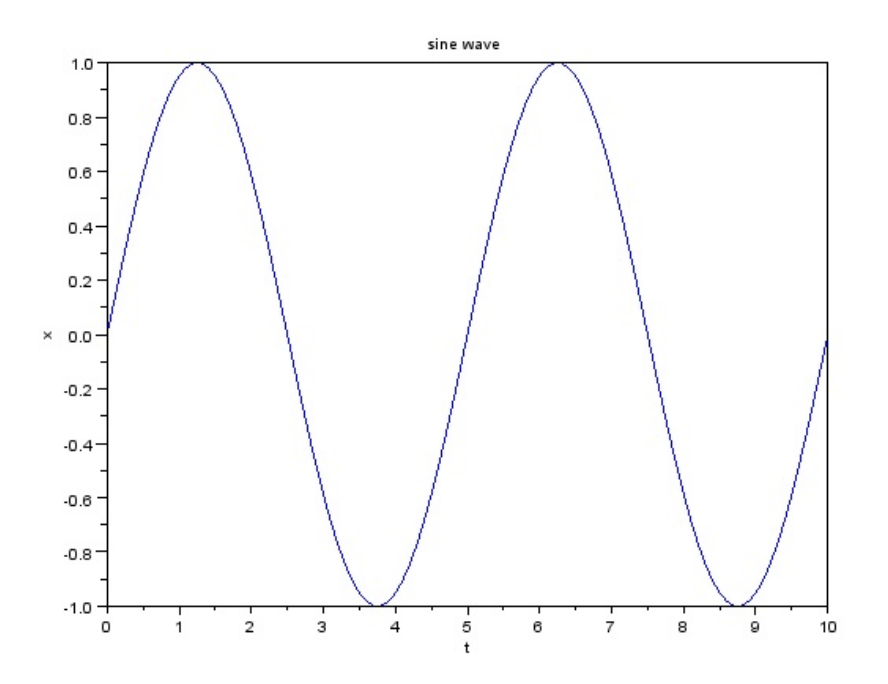

<span id="page-7-0"></span>Figure 1.1: sinewave

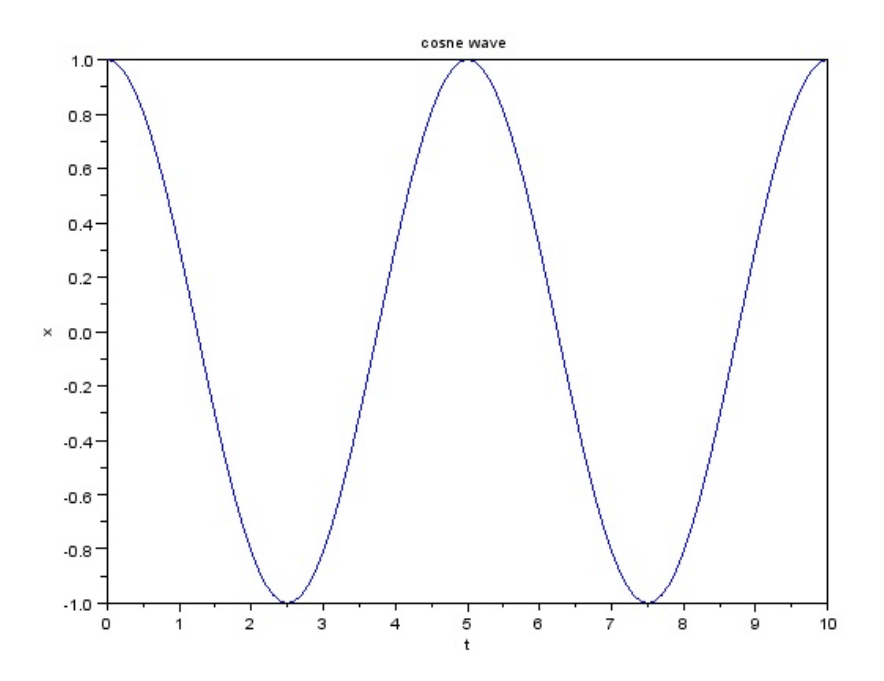

<span id="page-8-0"></span>Figure 1.2: cosine wave

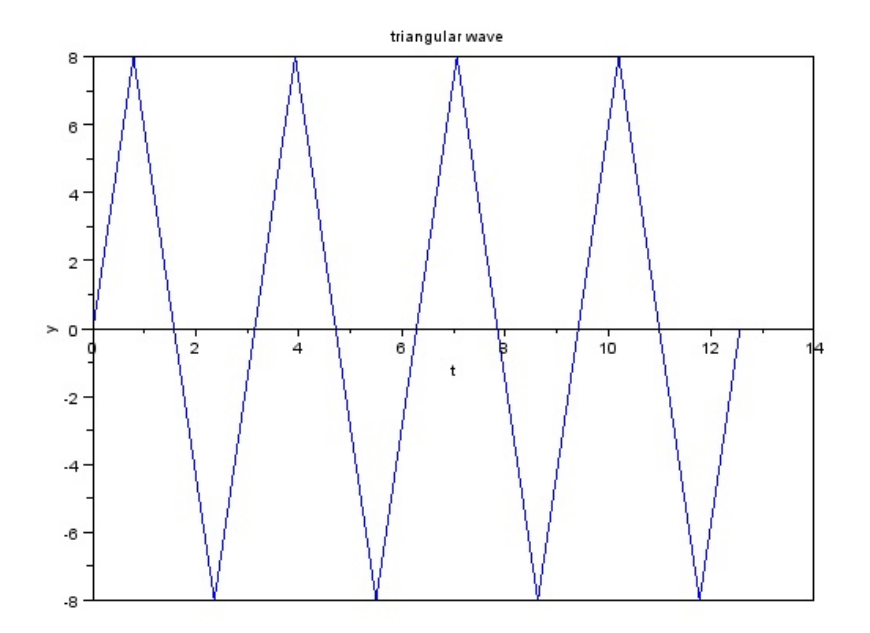

<span id="page-9-1"></span>Figure 1.3: triangular wave

```
1 clc ;
2 clf ;
3 clear all;
4 // Caption : generation of cosine wave
5 \text{ } f = 0.2;6 t=0:0.1:10;
7 x = cos(2 * %pi * t * f);8 plot (t ,x ) ;
9 title (' cosne wave');
10 xlabel('t');
11 ylabel('x');
```
Scilab code Solution 1.3 triangular wave

```
1 clc ;
2 clf ;
3 clear all;
4 // Caption: generation of triangular wave
5 \text{ a}=8;6 t = 0: (%pi/4) : (4*%pi);
7 y = a * sin(2 * t);
8 a = gca();
9 a. x<sub>-location</sub> = " middle"
10 plot(t, y);
11 title ('triangular wave');
12 xlabel('t');13 ylabel('y');
```
#### <span id="page-10-0"></span>Scilab code Solution 1.4 signum function

```
1 clc ;
2 clf ;
3 clear all;
4 // Caption : signum function
5 t = -5:0.1:56 a = gca();
7 a. x_1ocation=" middle"8 \text{ x}=sign(t);9 \text{ b} = \text{gca}();10 b \cdot y<sup>-location="</sup> middle"
11 plot(t, x);12 title ('signum function');
```
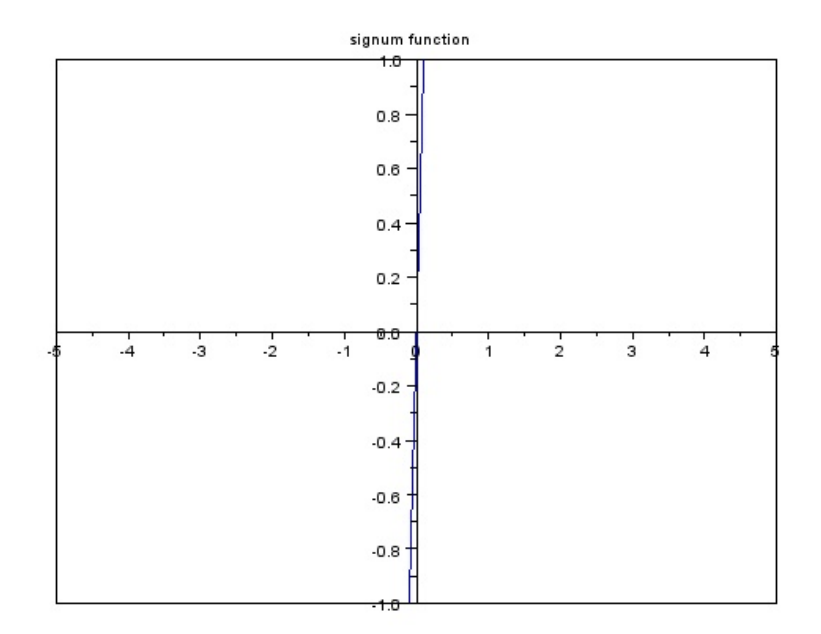

<span id="page-11-0"></span>Figure 1.4: signum function

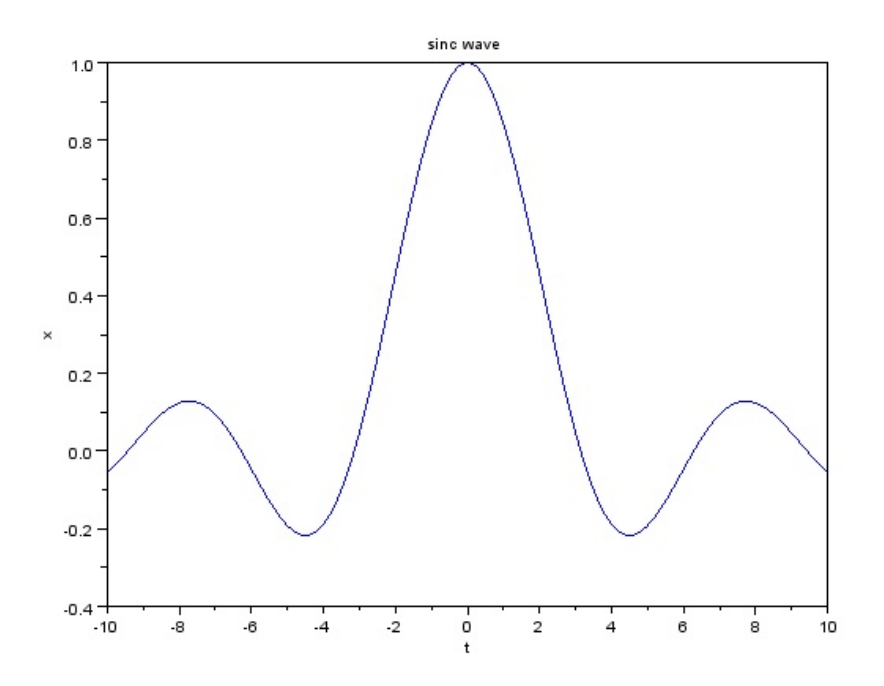

<span id="page-12-0"></span>Figure 1.5: sinc function

<span id="page-13-0"></span>Scilab code Solution 1.5 sinc function

```
1 clc ;
2 clf ;
3 clear all;
4 // Caption : sinc function
5 t = -10:0.1:106 \times = \text{sinc}(t);
7 plot (t ,x ) ;
8 title ('sinc wave');
9 xlabel('t');10 ylabel('x');
```
#### <span id="page-13-1"></span>Scilab code Solution 1.6 Exponential wave

```
1 clc ;
2 clf ;
3 clear all;
4 // Caption : generation of exponential wave
5 \t = -2:0.1:2;6 \text{ x} = exp(t);7 plot(t, x);8 title ('exponential wave');
9 xlabel ('t');
10 ylabel('x');
```
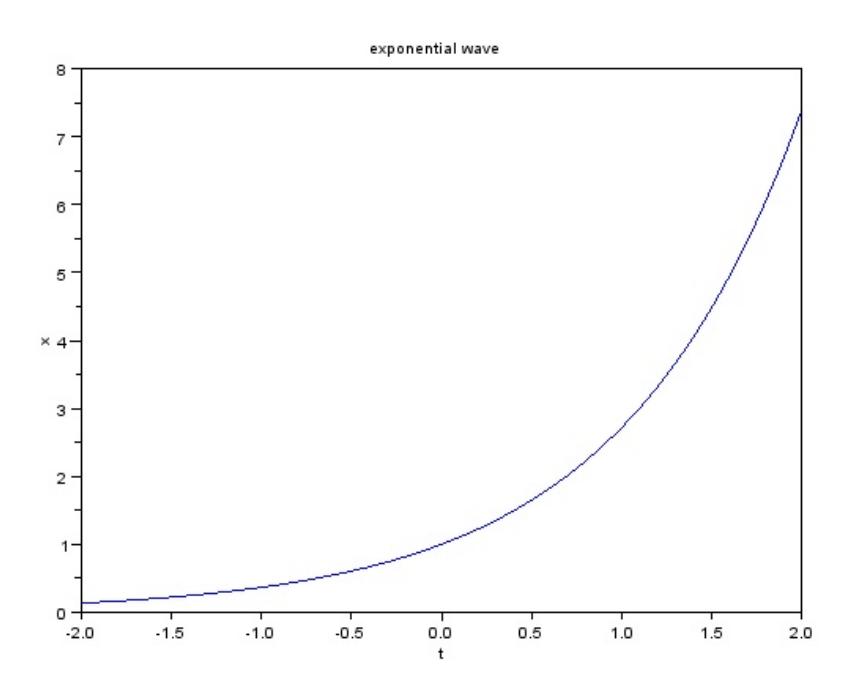

<span id="page-14-0"></span>Figure 1.6: Exponential wave

# <span id="page-15-0"></span>GENERATION OF DISCRETE SIGNALS

<span id="page-15-1"></span>Scilab code Solution 2.1 unit impulse signal

```
1 clc ;
2 clf ;
3 clear all;
4 // unit impulse
5 L = 5;6 n = -L : L;7 \text{ x} = [zeros(1, L), ones(1, 1), zeros(1, L)];
8 \text{ a} = \text{gca}();9 a.y_location=" middle"
10 plot2d3 (n ,x ) ;
11 title('unit impulse');
```
<span id="page-15-2"></span>Scilab code Solution 2.2 unitstepsignal

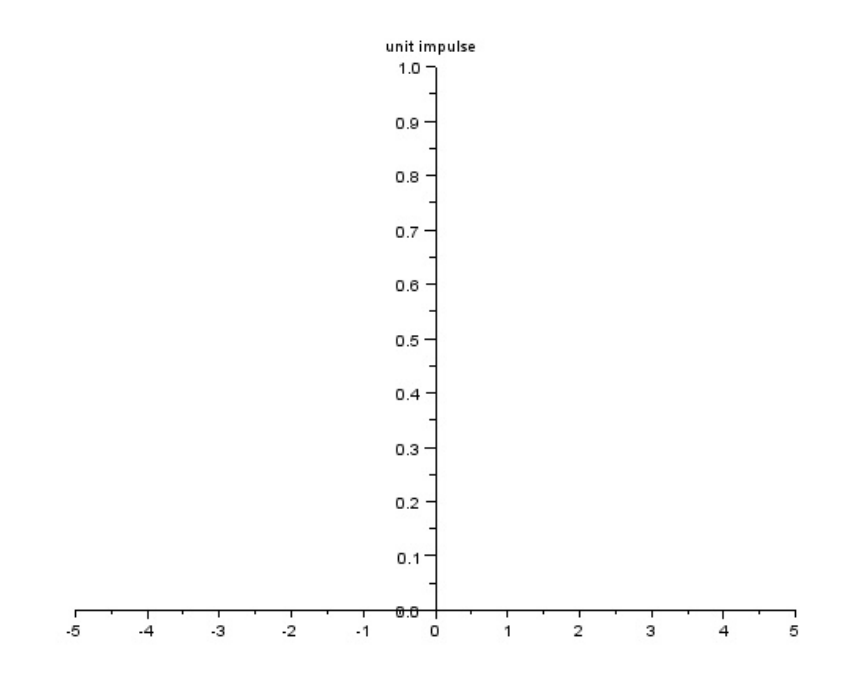

<span id="page-16-0"></span>Figure 2.1: unit impulse signal

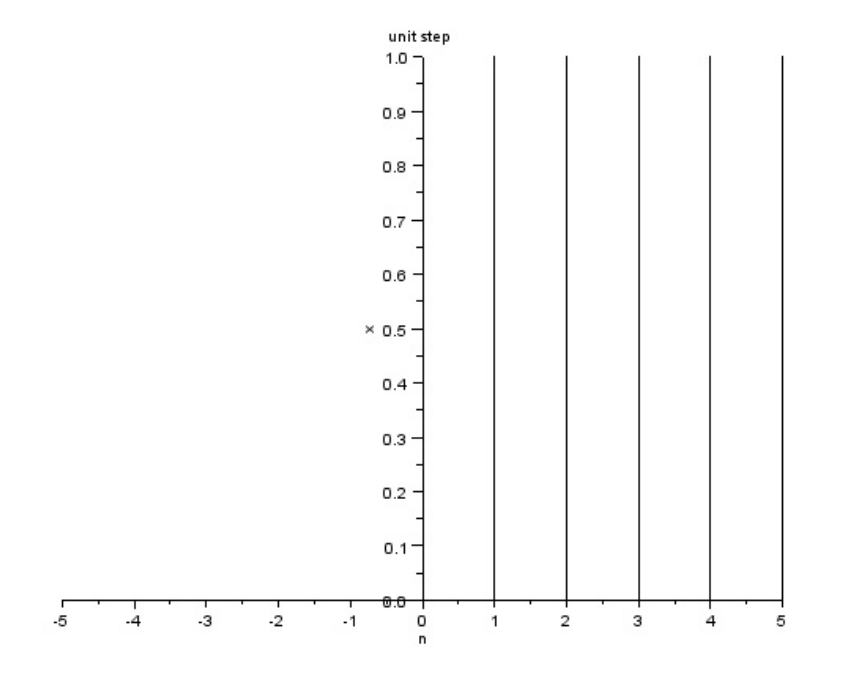

<span id="page-17-0"></span>Figure 2.2: units<br>tepsignal  $\,$ 

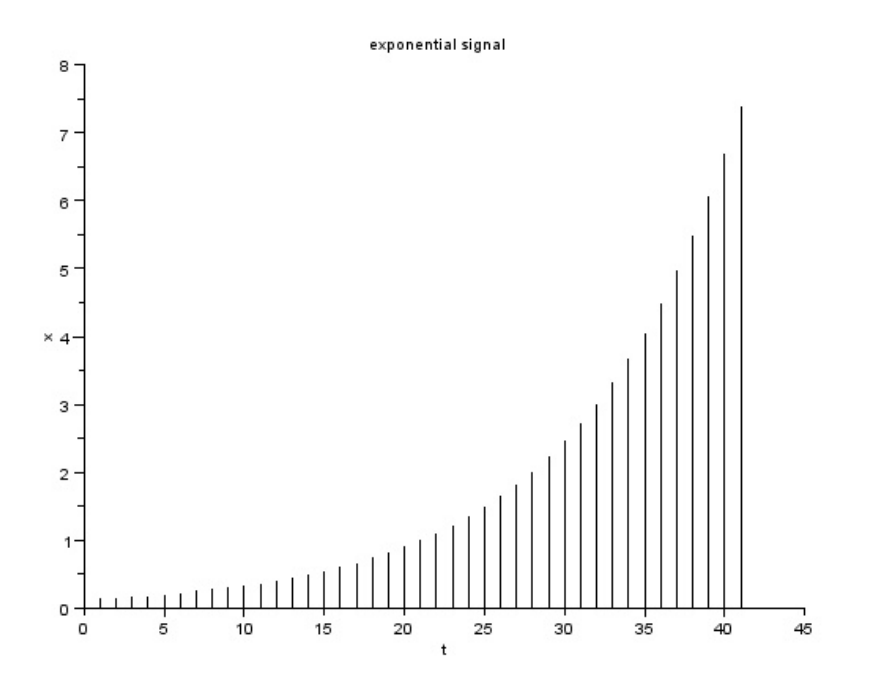

<span id="page-18-0"></span>Figure 2.3: discreteexponentialwave

```
1 clc ;
2 clf ;
3 clear all;
4 L = 5;
5 n = -L : L;6 \text{ x} = [zeros(1, L), ones(1, L+1)];7 a = gca();
8 a. y_location="middle";
9 plot2d3 (n ,x ) ;
10 title('unit step');11 xlabel('n');12 ylabel('x');
```
<span id="page-19-0"></span>Scilab code Solution 2.3 discreteexponentialwave

```
1 // unit exponential
2 clc ;
3 clf ;
4 clear all;
5 a = 1;6 \text{ x} = exp(a*t);7 plot2d3 ( x );
8 title ('exponential signal');
9 xlabel ('t');10 ylabel('x');
```
#### <span id="page-19-1"></span>Scilab code Solution 2.4 unit ramp

```
1 // unit ramp
2 clc ;
3 clf ;
4 clear all;
5 L = 5;6 n = -L : L;7 \text{ x} = [zeros(1, L), 0:L];8 a = gca();9 a.y_location = 'middle';
10 plot2d3 (n ,x ) ;
11 xtitle ('unit ramp signal');
12 xlabel ('——>n');
13 ylabel ( '\longrightarrow x(n)');
```
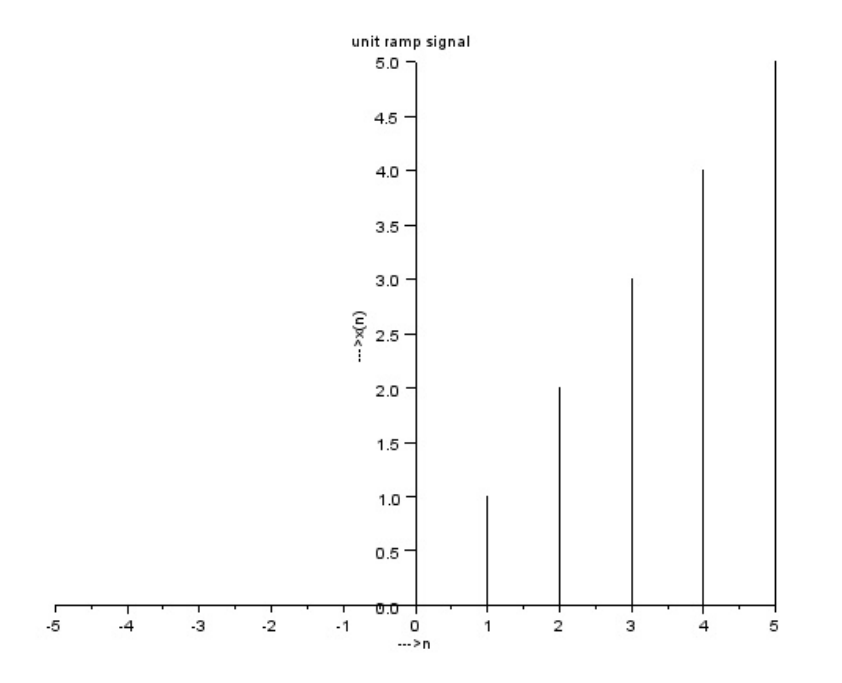

<span id="page-20-0"></span>Figure 2.4: unit ramp

## <span id="page-21-0"></span>GENERATION OF SINUSOIDAL SIGNALS

<span id="page-21-1"></span>Scilab code Solution 3.1 Generation of sinusoidal signals

```
1 clc ;
2 clear all;
3 tic ;
4 t = =0: .01: %pi;5 // generation of sine signals
6 y1 = sin(t);
7 y2 = sin(3*t)/3;8 y3 = sin(5*t)/5;9 y4 = sin(7*t)/7;10 y5 = sin(9*t)/9;11 \text{ y} = \sin(t) + \sin(3*t)/3 + \sin(5*t)/5 + \sin(7*t)/7 +sin(9*t)/9;12 plot (t ,y ,t , y1 ,t , y2 ,t , y3 ,t , y4 ,t , y5 ) ;
13 legend ( 'y ', 'y1 ', 'y2 ', 'y3 ', 'y4 ', 'y5 ');
14 title ('generation of sum of sinusoidal signals');
15 xgrid (1) ;
16 ylabel ('––> Amplitude');
```
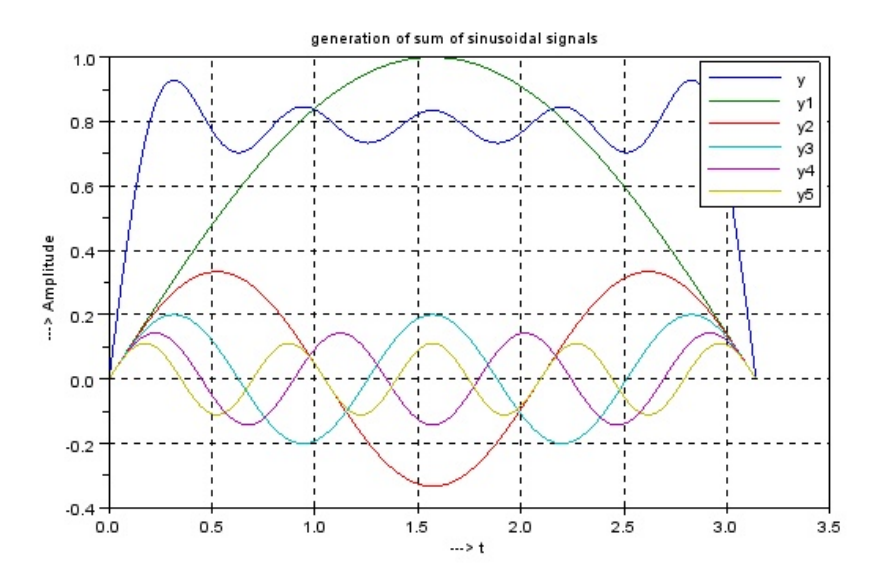

<span id="page-22-0"></span>Figure 3.1: Generation of sinusoidal signals

17 xlabel (' $\longrightarrow$  t');<br>18 toc; toc;

# <span id="page-23-0"></span>GENERATION OF COMPLEX EXPONENTIAL SIGNALS

<span id="page-23-1"></span>Scilab code Solution 4.1 generation of complex exponential signals

```
1 // program for generation of complex exponential
       s i g n a l s
2 clc ;
3 clf ;
4 clear all;
5 \text{ } n = -10:0.1:10;6 a = 0.8;7 b = -0.8;8 \quad c = 1.25;9 \text{ d} = -1.25;10 x1 = a^n;
11 subplot (2 ,2 ,1) ;
12 plot2d3 (n , x1 ) ;
13 xlabel('n');14 ylabel ('amplitude');
```
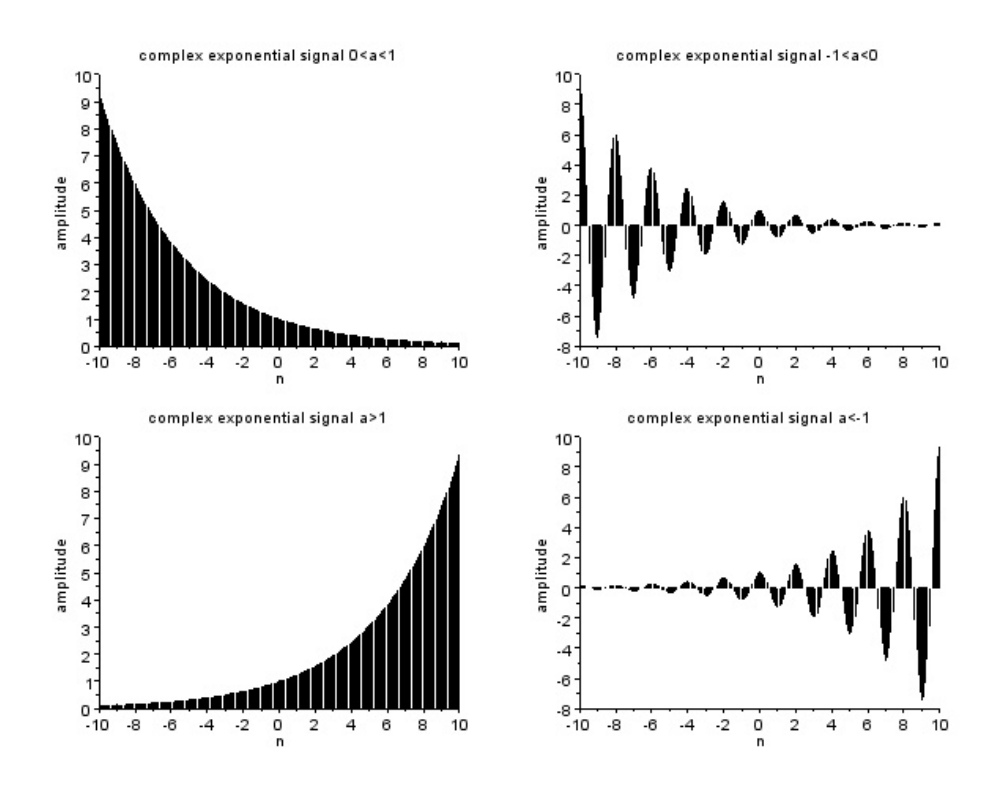

<span id="page-24-0"></span>Figure 4.1: generation of complex exponential signals

```
15 title ('complex exponential signal 0 < a < 1');
16 \text{ x2=b^n n};
17 subplot (2 ,2 ,2) ;
18 plot2d3 (n , x2 ) ;
19 xlabel('n');20 ylabel ('amplitude');
21 title ('complex exponential signal -1<a<0');
22 x3 = c^n n;
23 subplot (2 ,2 ,3) ;
24 plot2d3 (n , x3 ) ;
25 xlabel('n');26 ylabel ('amplitude');
27 title ('complex exponential signal a>1');
28 x4 = d^n n;
29 subplot (2 ,2 ,4) ;
30 plot2d3 (n , x4 ) ;
31 xlabel('n');32 ylabel ('amplitude');
33 title ('complex exponential signal a \leftarrow 1');
```
# <span id="page-26-0"></span>EXPONENTIALLY GROWING & DECAYING SIGNAL

<span id="page-26-1"></span>Scilab code Solution 5.1 Exponentially Growing signals

```
1 // Exponentially decaying signal
2 clc ;
3 clf ;
4 clear all;
5 disp ('Exponentially Decaying signal');
6 N = 2;
7 \text{ a} = 0.1;8 \text{ } n = 0:0.1:N;9 \times = a \cdot \hat{ } - n ;10 disp ('Exponentially growing signal');
11 disp(x);12 plot2d3 (n ,x ) ;
13 xlabel('Time');14 ylabel ('Amplitude');
15 title ('Exponentially growing Signal Response');
```
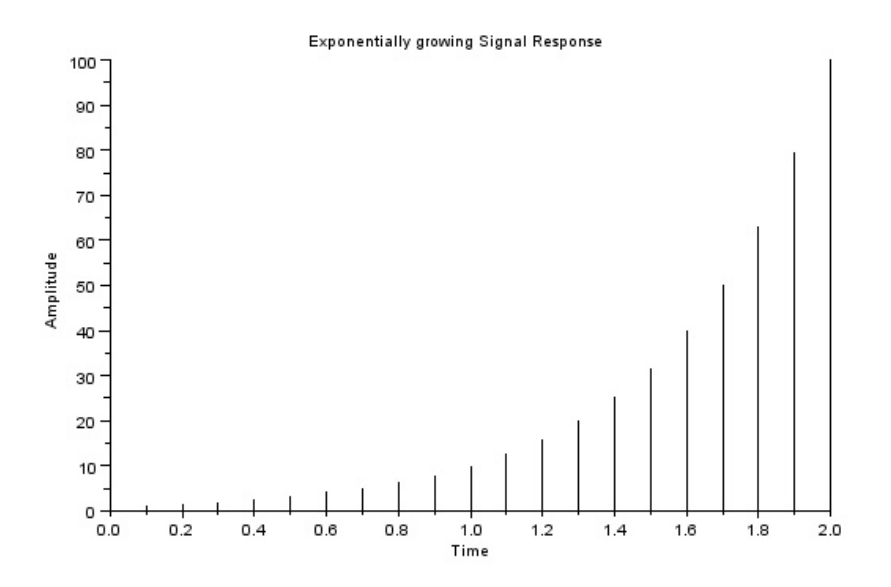

<span id="page-27-1"></span>Figure 5.1: Exponentially Growing signals

<span id="page-27-0"></span>Scilab code Solution 5.2 Exponentially decaying signals

```
1
2 clc ;
3 clf ;
4 clear all;
5 disp ('Exponentially Decaying signal');
6 N = 5;
7 a = 0.1;
8 n = 0:0.1:N;9 x=a.<sup>n</sup>;
10 disp ('Exponentially decaying signal');
11 disp(x);
```
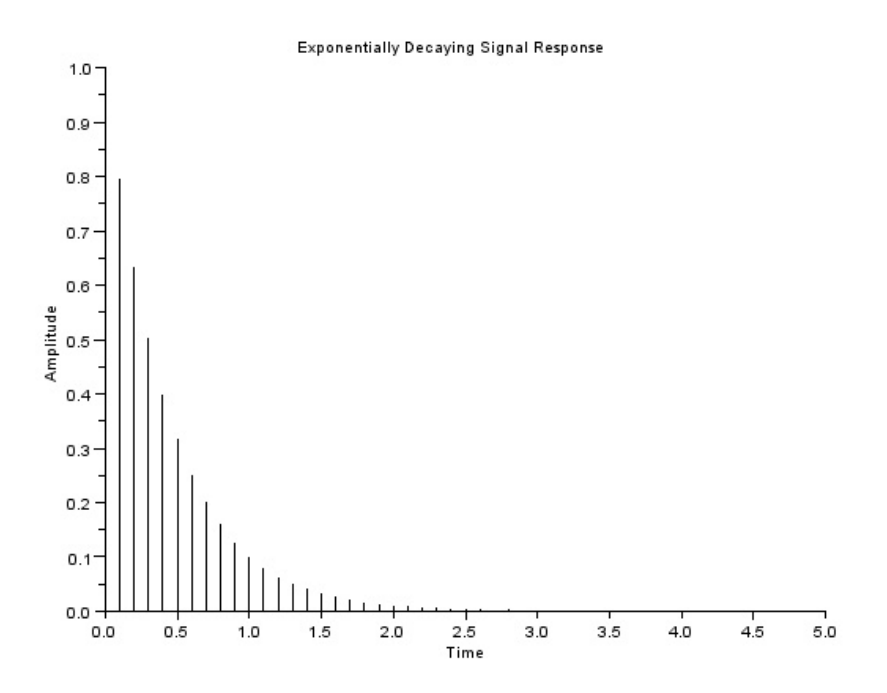

<span id="page-28-0"></span>Figure 5.2: Exponentially decaying signals

```
12 plot2d3 (n ,x ) ;
13 xlabel ('Time');
14 ylabel ('Amplitude');
15 title ('Exponentially Decaying Signal Response');
```
# <span id="page-30-0"></span>ADDITION OF TWO CONTINUOUS SIGNALS

<span id="page-30-1"></span>Scilab code Solution 6.1 Addition of two continuous signals

```
1 // program for addition of two continuous signals
2 clc ;
3 clf ;
4 clear all;
5 t = 0:0.1:306 x1 = sin(2 * %pi * t / 9);
7 x2 = sin(2 * %pi * t / 2);
8 \times 3 = x1 + x2;
9 subplot (1 ,3 ,1) ;
10 plot (t, x1);
11 title ('sinewave1')
12 xlabel('t');
13 ylabel ('x1(t) ');
14 subplot (1 ,3 ,2) ;
15 plot (t, x2);
16 title('sinewave2');17 xlabel('t');
```
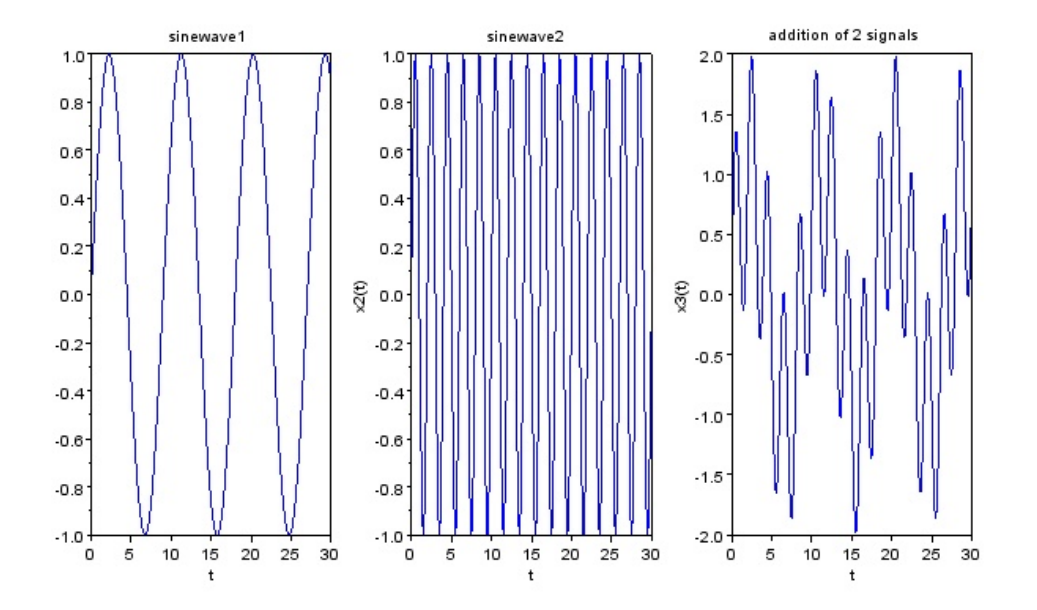

<span id="page-31-0"></span>Figure 6.1: Addition of two continuous signals

```
18 ylabel ('x2(t)');
19 subplot (1 ,3 ,3) ;
20 plot (t , x3 ) ;
21 title ('addition of 2 signals');
22 xlabel('t');
23 ylabel ('x3(t)');
```
# <span id="page-32-0"></span>Experiment: 7 ADDITION OF TWO DISCRETE SIGNALS

<span id="page-32-1"></span>Scilab code Solution 7.1 Addition of two discrete signals

```
1 //program for addition of two discrete signals
2 N = 5;3 \text{ } n = 0:0.1: N-1;4 x1 = sin(1 * %pi * n);5 x2 = sin(2 * %pi * n);6 x3 = x1 + x2;
7 figure (1) ;
8 subplot (1 ,3 ,1) ;
9 plot2d3 (n , x1 ) ;
10 title ('sine wave1')
11 xlabel('n');12 y \text{label('x1(n)')};
13 subplot (1 ,3 ,2)
14 plot2d3 (n , x2 ) ;
15 title ('sinewave2')
16 xlabel('n');17 ylabel('x2(n)');
```
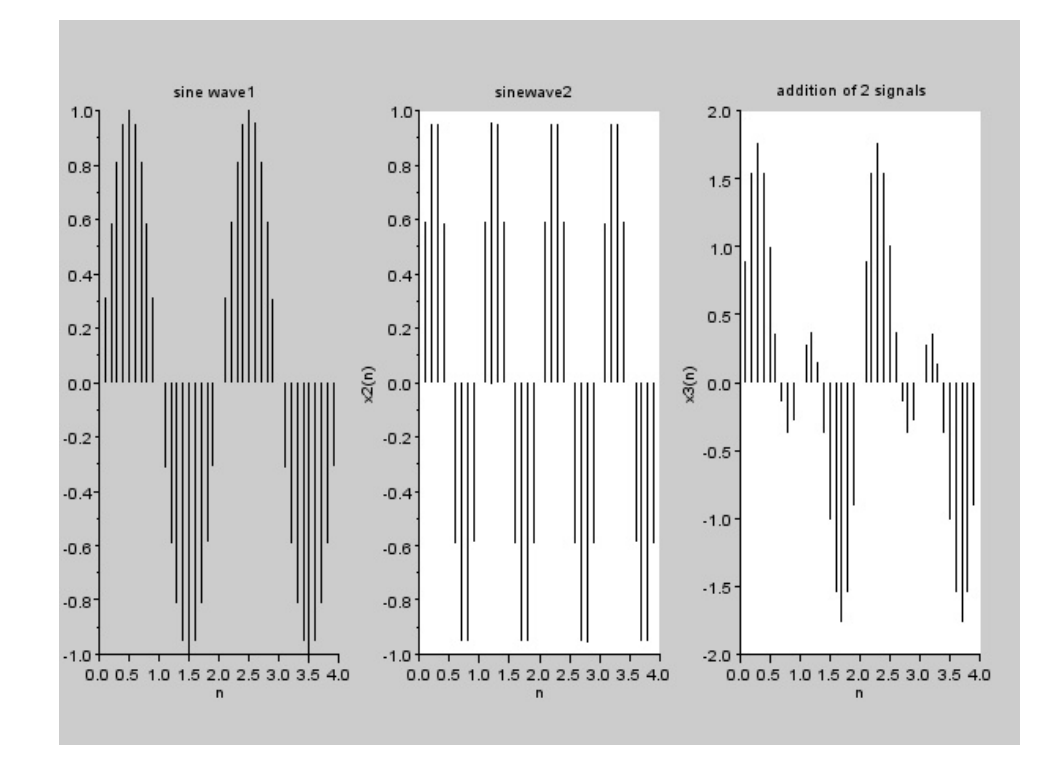

<span id="page-33-0"></span>Figure 7.1: Addition of two discrete signals

```
18 subplot (1 ,3 ,3) ;
19 plot2d3 (n , x3 ) ;
20 title ('addition of 2 signals')
21 xlabel('n');22 ylabel('x3(n)');
```
#### <span id="page-35-0"></span>PROGRAM FOR SAMPLING PROCESS

<span id="page-35-1"></span>Scilab code Solution 8.1 sampling

```
1 //\frac{1}{\sqrt{2}} for sampling
2 clc ;
3 clf ;
4 clear all;
5 t = 0:0.01:100;6 f m = 0.02;
7 x = cos(2 * %pi * fm * t);
8 subplot (2 ,2 ,1) ;
9 \text{ plot}(t, x);10 title ('continious time signal');
11 fs1=0.002;
12 n = 0:1:50;13 x1 = cos(2 * %pi * fm * n / fs1);14 subplot (2 ,2 ,2) ;
15 plot2d3 (n , x1 ) ;
16 title ('time signal fs1 <2fm');
17 fs2=0.04;
```
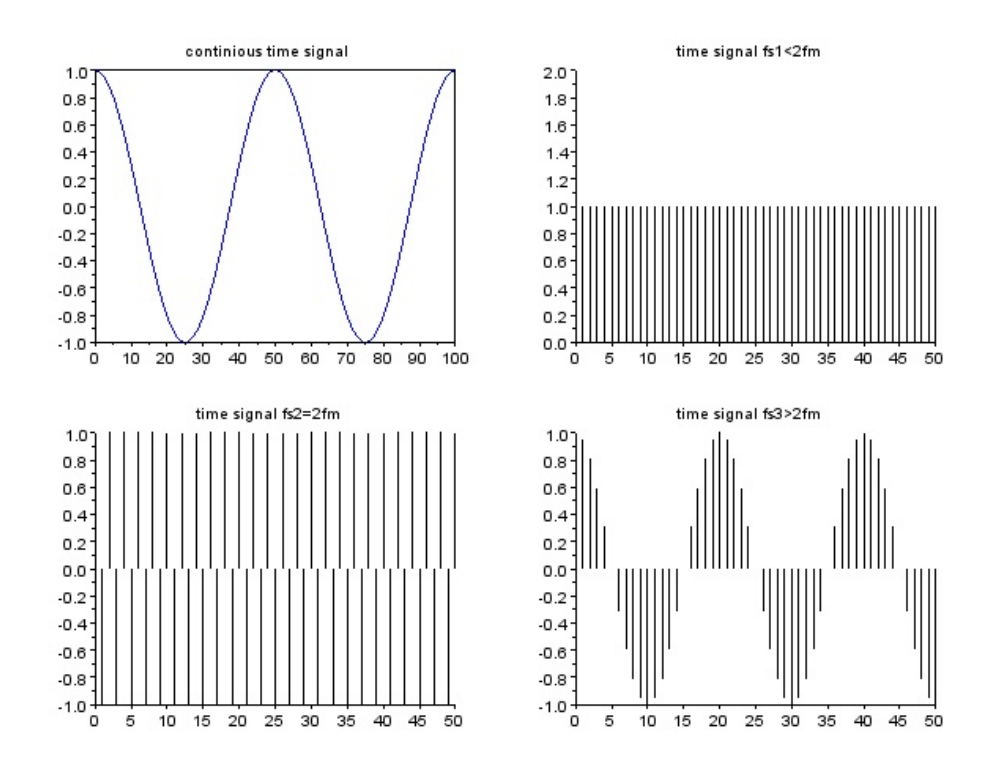

<span id="page-36-0"></span>Figure 8.1: sampling

```
18 x2 = cos(2 * %pi * fm * n / fs2);
19 subplot (2 ,2 ,3) ;
20 plot2d3 (n , x2 ) ;
21 title ('time signal fs2=2fm');
22 fs3 =0.4;
23 x3 = cos(2 * %pi * fm * n / fs3);
24 subplot (2 ,2 ,4) ;
25 plot2d3 (n , x3 ) ;
26 title ('time signal fs3 >2fm');
```
#### <span id="page-38-0"></span>PROGRAM FOR ALIASING PROCESS

<span id="page-38-1"></span>Scilab code Solution 9.1 Aliasing process

```
1 //program for effect of aliasing
2 clc ;
3 clf ;
4 clear all;
5 fs =8000;
6 t = 0:1/fs:0.01;7 f =[1000 ,2000 ,3000 ,3500 ,4000 ,4500 ,8000 ,8500 ,9000];
8 i = 1;9 while i <7
10 y = \sin(2 * \sqrt[6]{\pi} i * f(i) * t);
11 subplot (3,2,i);
12 plot(t, y);
13 xlabel ('frequency');
14 ylabel ('amplitude');
15 i = i + 1;16 end
```
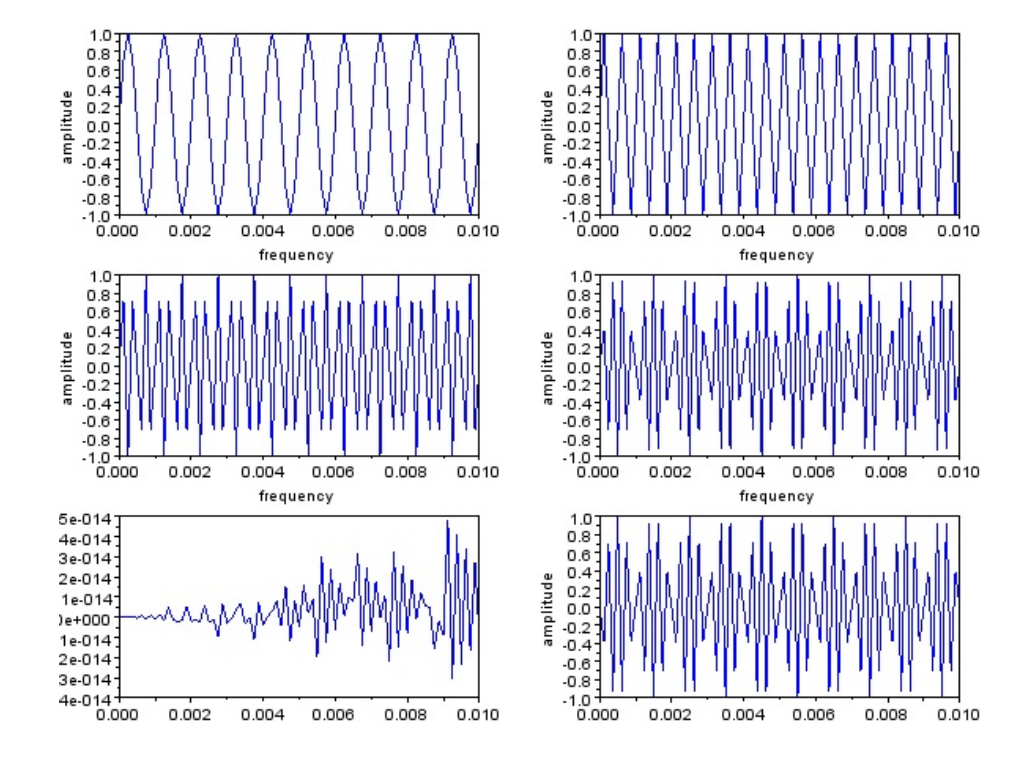

<span id="page-39-0"></span>Figure 9.1: Aliasing process

#### <span id="page-40-0"></span>LINEAR CONVOLUTION OF TWO SEQUENCES

<span id="page-40-1"></span>Scilab code Solution 10.1 linear convolution of two sequences

```
1 // program for linear convolution
2 clc ;
3 clf ;
4 clear all;
5 \times = \text{input}('Enter the first sequence:');6 y = input('Enter the second Sequence:');7 n = \text{convol}(x, y);
8 subplot (2 ,2 ,1) ;
9 plot2d3(x);
10 title ('first sequence');
11 xlabel ('n––––––>');
12 ylabel ('amp---->');
13 subplot (2 ,2 ,2) ;
14 plot2d3(y);
15 title ('second sequence');
16 xlabel ('n——––>');
17 ylabel ('amp----->');
18 subplot (2 ,2 ,3) ;
19 plot2d3(n);
```
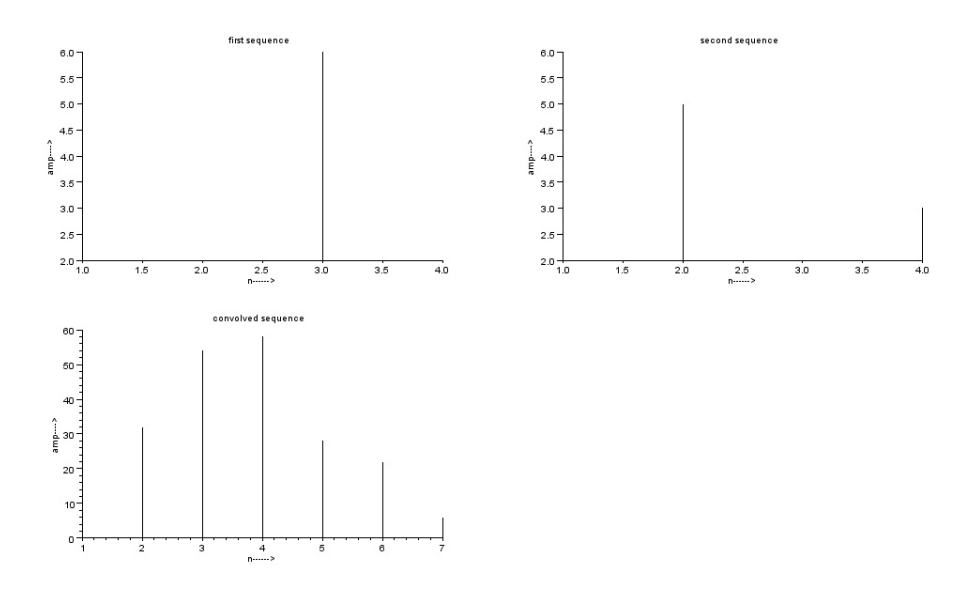

<span id="page-41-0"></span>Figure 10.1: linear convolution of two sequences

```
20 title ('convolved sequence');
21 xlabel ( 'n—––––>');
22 ylabel ( 'amp----->');
23 disp ('The convolved sequence is');
24 disp(n);
25
26 // r e s u l t :
27 // Enter the first sequence : [4 \ 2 \ 6 \ 2]28 // Enter the second Sequence : [6 \ 5 \ 2 \ 3]29 //
30 // The convolved sequence is
31 //
32 \t/ \t 24. \t 32. \t 54. \t 58. \t 28. \t 22. \t 6.
```
## <span id="page-42-0"></span>CIRCULAR CONVOLUTION OF TWO SEQUENCES

<span id="page-42-1"></span>Scilab code Solution 11.1 circular convolution

```
1 // program for circular convolution
2 clc ;
3 clf ;
4 clear all;
5 g=input ('Enter the first sequence:');
6 h=input ('Enter the second sequence:');
7 N1 = length(g);
8 N2 = length(h);
9 \text{ N} = \max(N1, N2);10 N3 = N1 - N2;
11 if( N3 >=0) then
12 h = [h, zeros(1, N3)];13 else
14 g = [g, zeros(1, -N3)];
15 end
16 for n=1:N17 y(n) = 0;
```
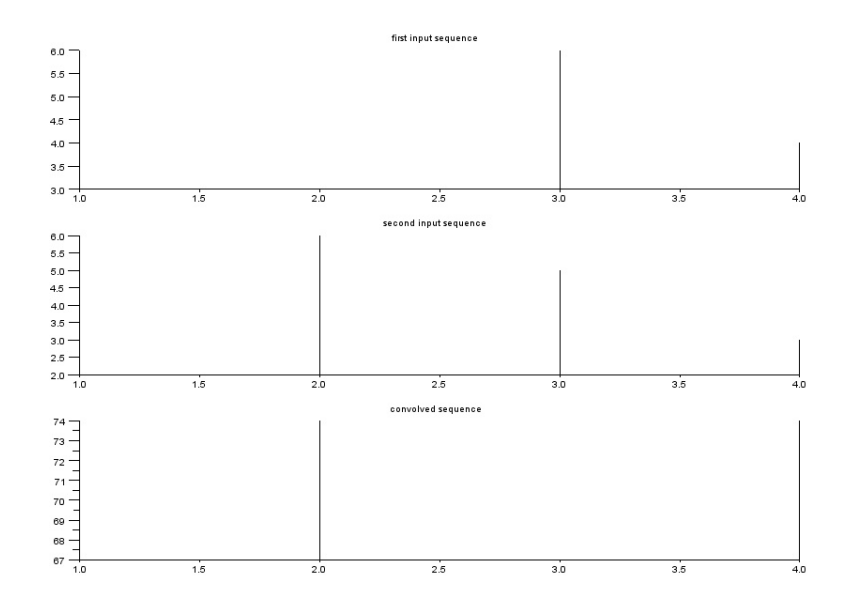

<span id="page-43-0"></span>Figure 11.1: circular convolution

```
18 for i=1:N19 j = n - i + 1;20 if (j < = 0)
21 j = N + j;22 end
23 y(n) = y(n) + g(i) * h(j);24 end
25 end
26 disp ('The resultant signal is:');
27 disp(y);
28 subplot (3 ,1 ,1) ;
29 plot2d3(g);
30 title ('first input sequence');
31 subplot (3 ,1 ,2) ;
32 plot2d3(h);
33 title ('second input sequence');
34 subplot (3 ,1 ,3) ;
35 plot2d3(y);
36 title ('convolved sequence');
37
```

```
38
39
40 // r e s u l t
41 // Enter the first sequence : [5 3 6 4]
42 // Enter the second sequence : \begin{bmatrix} 2 & 6 & 5 & 3 \end{bmatrix}43 //
44 // The resultant signal is:
45 //
46 // 73. 74. 67. 74.
```
# <span id="page-45-0"></span>Experiment: 12 DFT OF A SIGNAL

<span id="page-45-1"></span>Scilab code Solution 12.1 DFT

```
1 // program for calculation of DFT of a signal
2 clc ;
3 clf ;
4 clear all;
5 N = input ( 'Enter the value of N: ');
6 x = input('enter input speedu);
7 for k=1:N8 y (k) = 0;9 \quad for \quad n=1:N10 y(k) = y(k) + x(n) . * exp(-%i *2*%pi * (k-1) * (n-1) / N);
11 A = \text{real}(y);
12 B = \text{i} \text{mag}(y);
13 end ;
14 end ;
15 mag=abs(y);
16 x1 = \text{atan}(imag(y),real(y));17 phase=x1*(180/%pi);
18 disp ('the resultant DFT sequence is');
```
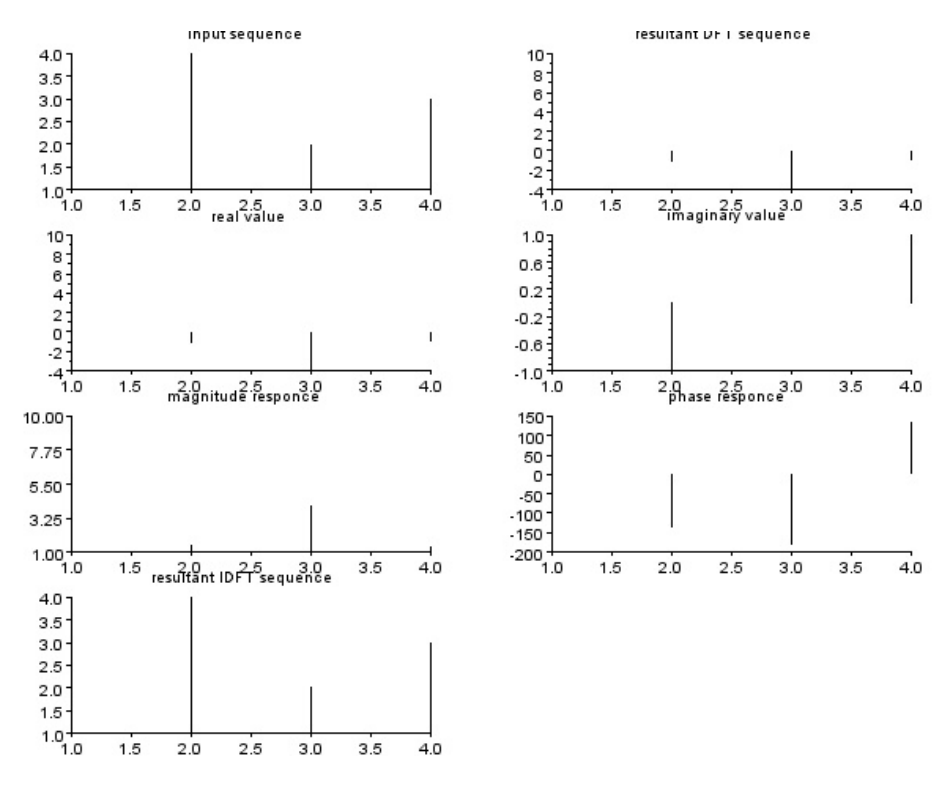

<span id="page-46-0"></span>Figure 12.1:  $DFT$ 

```
19 disp(y);
20 disp ('the resultant real value is');
21 \text{disp}(A);
22 disp ('the resultant imaginary value is');
23 disp(B);
24 disp('the magnitude response is');
25 disp (mag);
26 disp ('the phase response is');
27 disp (phase);
28 for n=1:N29 y(n)=0;30 for k=1:N31 y(n) = y(n) + (1/N) * (y(k) \cdot * exp(\% i * 2 * \% pi * (k-1) * (n-1) / N) ;
32 \qquad \qquad C = \texttt{real}(x);
33 end ;
34 end ;
35 disp ('the resultant IDFT sequence is');
36 disp(C);
37 subplot (4 ,2 ,1) ;
38 plot2d3(x);
39 title ('input sequence');
40 subplot (4 ,2 ,2) ;
41 plot2d3(A);
42 title ('resultant DFT sequence');
43 subplot (4 ,2 ,3) ;
44 plot2d3 ( A );
45 title ('real value');
46 subplot (4 ,2 ,4) ;
47 plot2d3(B);
48 title ('imaginary value');
49 subplot (4 ,2 ,5) ;
50 plot2d3 ( mag ) ;
51 title ('magnitude responce');
52 subplot (4 ,2 ,6) ;
53 plot2d3 ( phase ) ;
54 title ('phase responce');
55 subplot (4 ,2 ,7) ;
```

```
56 plot 2d3(C);
57 title ('resultant IDFT sequence');
58
59
60 //result61 //Enter the value of N:4
62 //enter input sequence \begin{bmatrix} 1 & 4 & 2 & 3 \end{bmatrix}63
64 // the resultant DFT sequence is
65
66 // 10. - 1. - i -4. - 1.102D-15i - 1. + i67
68 // the resultant real value is
69 // 10. - 1. - 4. - 1.70
71 // the resultant imaginary value is
72
73 // 0. - 1. - 1.102D-15 1.
74
75 // the magnitude response is
76
77 \frac{1}{10} 10. 1.4142136 4. 1.4142136
78
79 // the phase response is
80
81 // 0. - 135. - 180. 135.
82
83 // the resultant IDFT sequence is
84
85 // 1. 4.
                     2.3.
```
# <span id="page-49-0"></span>Experiment: 13 FFT OF A SIGNAL

<span id="page-49-1"></span>Scilab code Solution 13.1 fast fourier transform

```
1 // program for calculation of FFT of a signal
2 clc ;
3 clf ;
4 clear all;
5 N = input ( 'Enter the value of N: ');
6 x = input('enter input speedu);
7 y = f f t (x);
8 A = real(y);
9 \text{ B} = \text{imag}(y);
10 mag = abs(y);
11 x1 = \text{atan}(imag(y),real(y));12 phase = x1 * (180/\%pi);
13 disp ('the resultant FFT sequence is');
14 disp(y);
15 \text{disp}(' the magnitude response is ');
16 disp(max);
17 disp ('the phase response is');
18 disp(phase);
19 z = ifft(y);
```
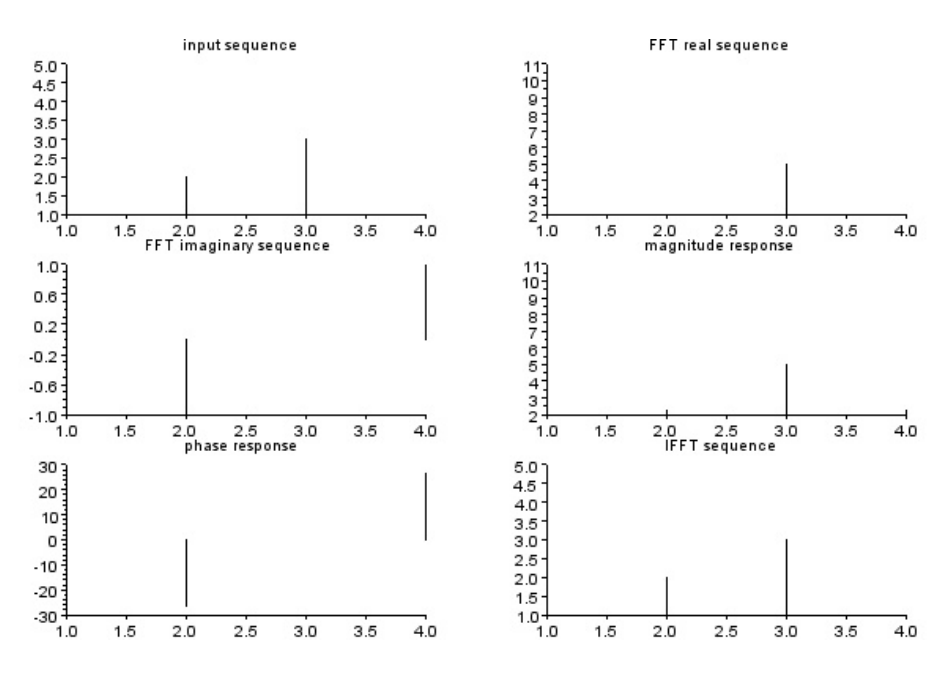

<span id="page-50-0"></span>Figure 13.1: fast fourier transform

```
20 disp ('the resultant IFFT sequence is');
21 disp(z);
22 subplot (3 ,2 ,1) ;
23 plot2d3 ( x );
24 title ('input sequence');
25 subplot (3 ,2 ,2) ;
26 plot2d3(A);
27 title ('FFT real sequence');
28 subplot (3 ,2 ,3) ;
29 plot2d3(B);
30 title ('FFT imaginary sequence');
31 subplot (3 ,2 ,4) ;
32 plot2d3 ( mag ) ;
33 title ('magnitude response');
34 subplot (3 ,2 ,5) ;
35 plot2d3 ( phase ) ;
36 title ('phase response');
37 subplot (3 ,2 ,6) ;
38 plot2d3(x);
```

```
39 title ('IFFT sequence');
40
41
42 //result
43 //Enter the value of N:444 //enter input sequence \begin{bmatrix} 5 & 2 & 3 & 1 \end{bmatrix}45
46 //the resultant FFT sequence is
47
48 // 11. 2. - i 5. 2. + i
49
50 //the magnitude response is
512.236068 5. 2.23606852 \t/ 11.53
54 //the phase response is
55
56 // 0. - 26.565051 0. 26.565051
57
58 //the resultant IFFT sequence is
59
60 // 5.
               2. 3. 1.
```